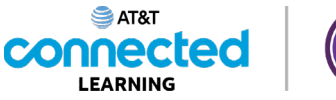

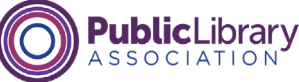

## **Cuentas y contraseñas Práctica**

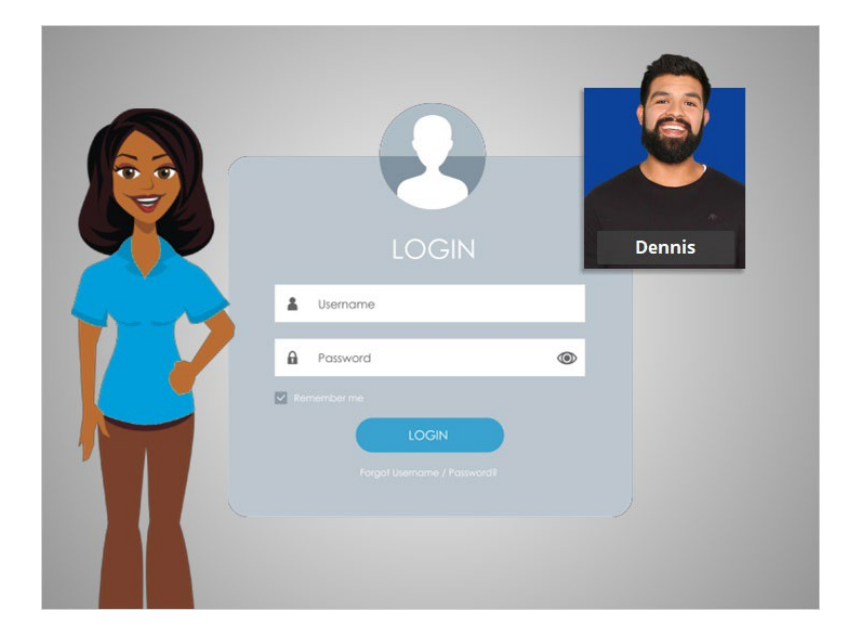

En este curso, hemos aprendido mucho sobre la creación de cuentas y contraseñas para sitios web y aplicaciones móviles. Veamos qué recuerda.

## Proporcionado por AT&T Connected Learning + Public Library Association 1

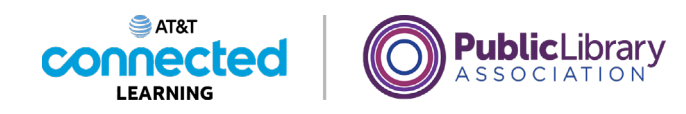

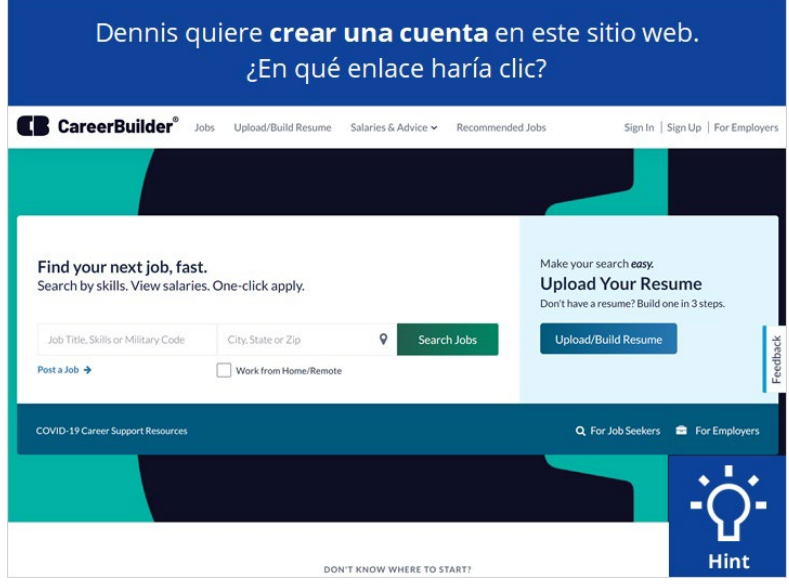

Dennis quiere crear una cuenta en este sitio web. ¿En qué enlace haría clic? Haga clic en el botón de sugerencias "Hint" si necesita ayuda.

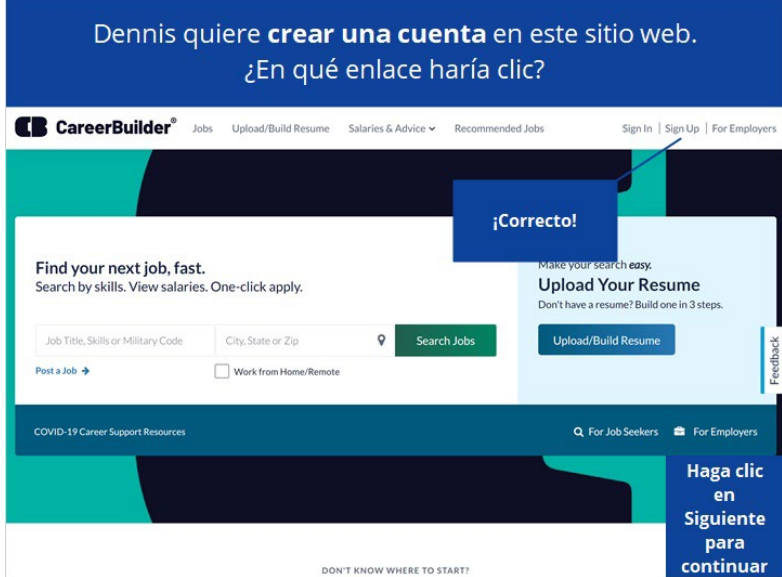

¡Correcto! Haga clic en Siguiente para continuar.

Proporcionado por AT&T Connected Learning + Public Library Association 2

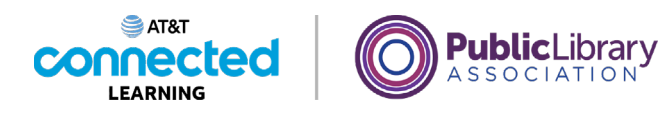

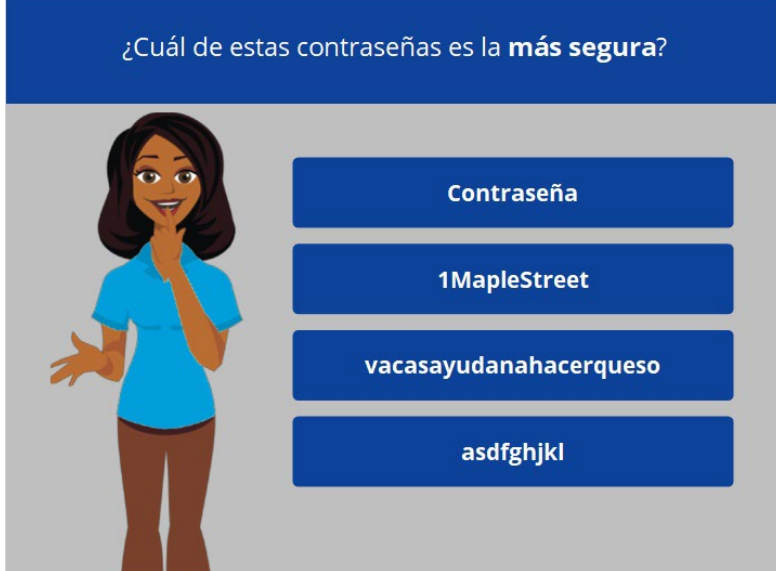

¿Cuál de estas contraseñas es la más segura? Haga clic en ella ahora. Haga clic en el botón de sugerencias "Hint" si necesita ayuda.

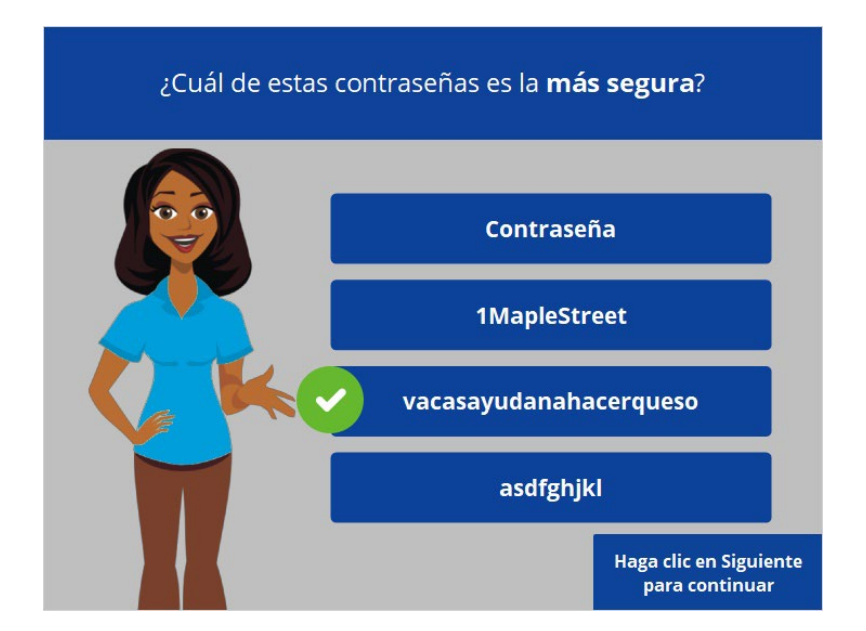

¡Correcto! La respuesta correcta es la número 3. Las contraseñas más largas son más seguras. Es importante que no utilice información personal ni nada demasiado fácil de adivinar como contraseña. Haga clic en Siguiente para continuar.

Proporcionado por AT&T Connected Learning + Public Library Association 3

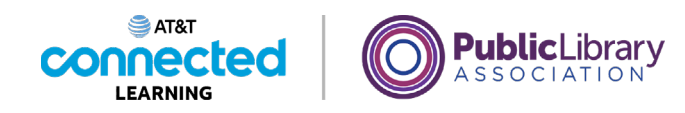

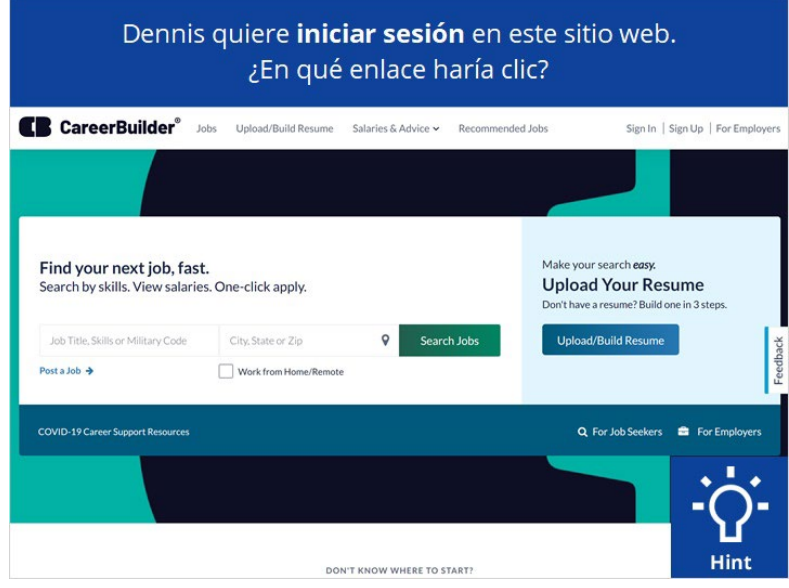

Dennis quiere iniciar sesión en este sitio web. ¿En qué enlace haría clic? Haga clic en el botón de sugerencias "Hint" si necesita ayuda.

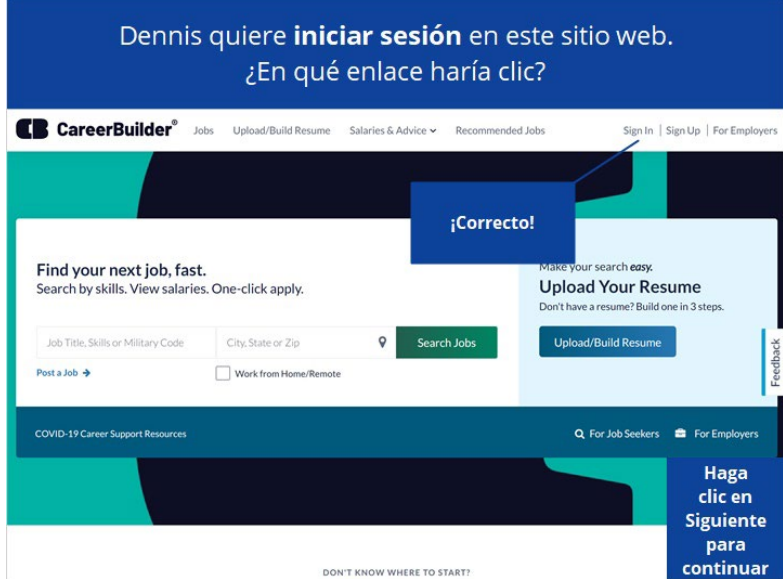

¡Correcto! Haga clic en Siguiente para continuar.

Proporcionado por AT&T Connected Learning + Public Library Association 4

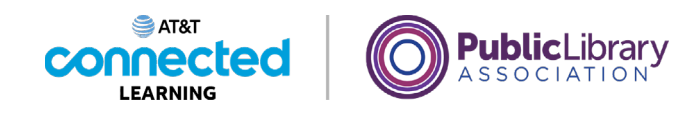

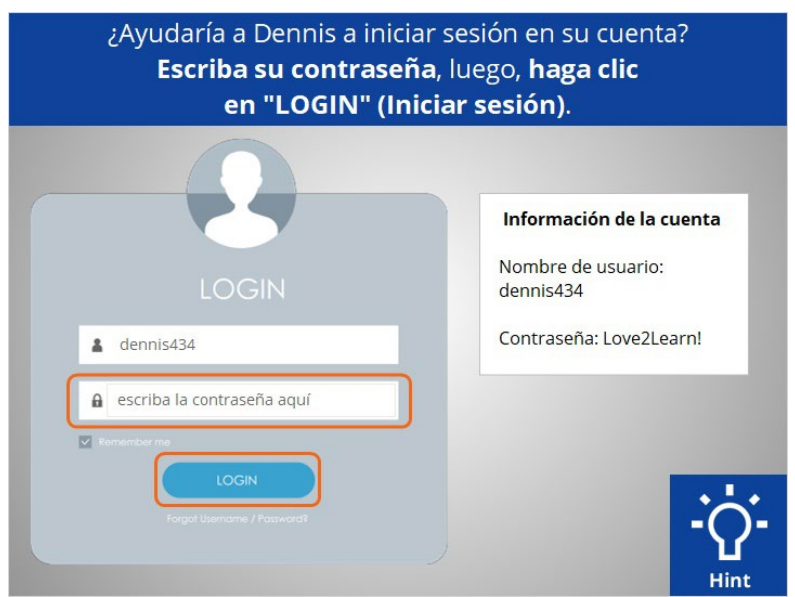

¿Ayudaría a Dennis a iniciar sesión en esta cuenta? Escriba su contraseña que aparece en la información de la cuenta a la derecha y, luego, haga clic en el botón "Login" (Iniciar sesión). Haga clic en el botón de sugerencias "Hint" si necesita ayuda.

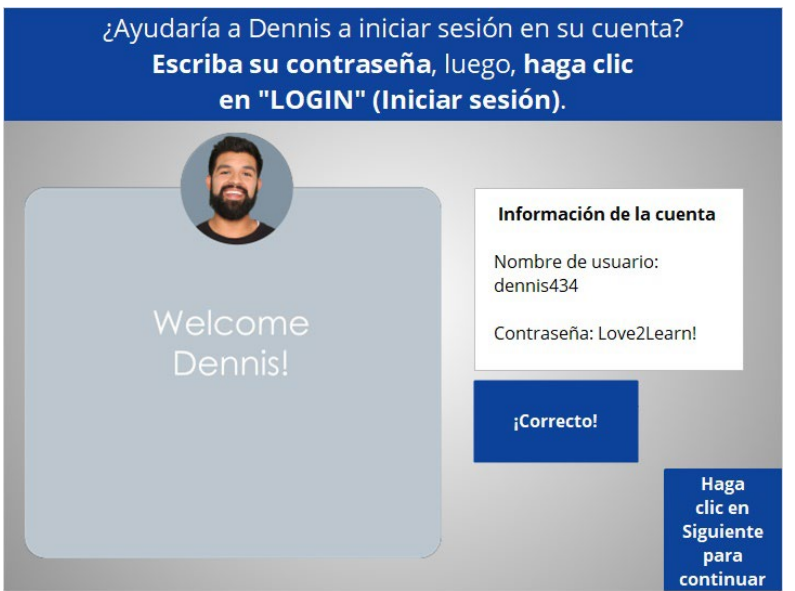

¡Bien hecho! Dennis ha iniciado sesión en su cuenta en el sitio web. Haga clic en Siguiente para continuar.

Proporcionado por AT&T Connected Learning + Public Library Association **5** and 5

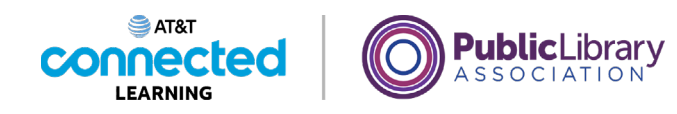

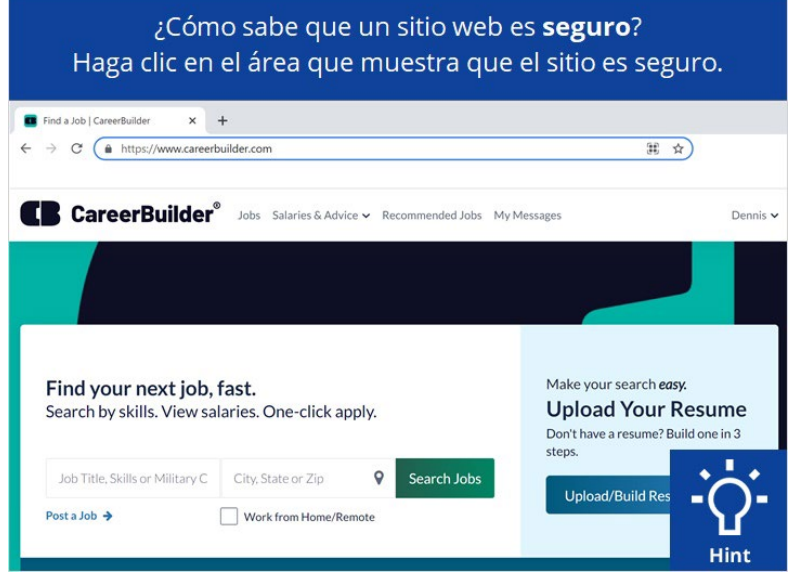

¿Cómo sabe que un sitio web es seguro? Haga clic en el área que muestra que el sitio es seguro. Haga clic en el botón de sugerencias "Hint" si necesita ayuda.

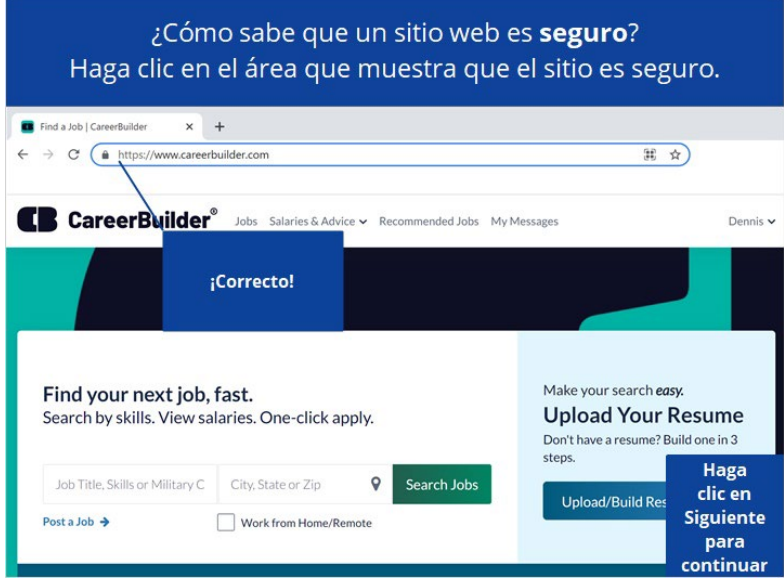

¡Correcto! Los sitios que comienzan con "https" y un candado son sitios web que son seguros y protegerán la información de su contraseña. Haga clic en Siguiente para continuar.

Proporcionado por AT&T Connected Learning + Public Library Association 6

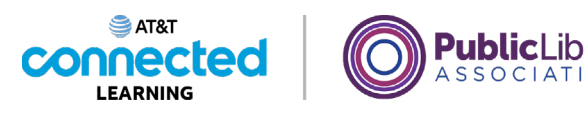

## ¿Cuál es la mejor opción para recordar su contraseña? Cuaderno guardado en un lugar seguro Nota adhesiva en la computadora Usar su nombre y apellido

¿Cuál es la mejor opción para recordar su contraseña?

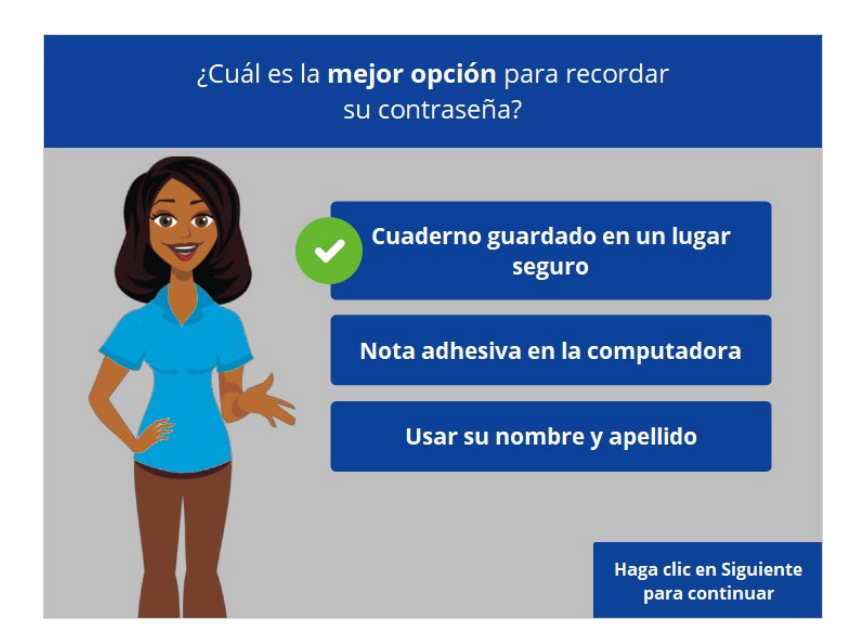

¡Correcto! Trate de guardar su contraseña en un lugar seguro para que otras personas no puedan acceder a ella. Las opciones seguras incluyen escribir la contraseña en un cuaderno que se guarde en un lugar seguro o usar una aplicación móvil o una aplicación en línea segura de administración de contraseñas. Haga clic en Siguiente para continuar.

Proporcionado por AT&T Connected Learning + Public Library Association 7

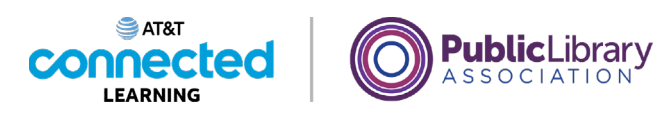

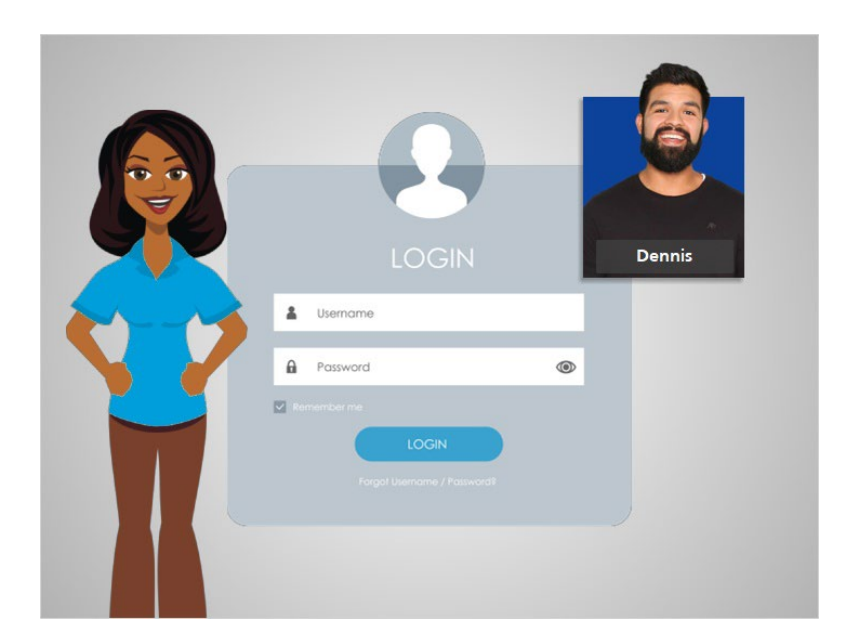

¡Excelente trabajo! En este curso, Dennis aprendió a configurar una cuenta en un sitio web. Creó un nombre de usuario y una contraseña y usó esta cuenta para iniciar sesión en un sitio web. También aprendió a mantener su cuenta segura y protegida. ¿Por qué no lo intenta usted?

## Proporcionado por AT&T Connected Learning + Public Library Association 8